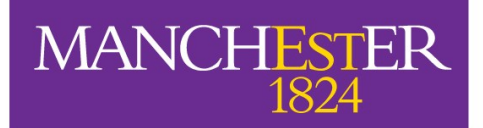

The University of Manchester Alliance Manchester Business School

# **Careers Platform**

## PT MBA User Guide

# Postgraduate Careers Service July 2016

Alliance Manchester Business School Original Thinking Applied

### **Introduction**

As Part-Time MBA students at Alliance Manchester Business School (AMBS) you have access to the *local External Relations Specialists (ERS)* based in our worldwide centres in China, Singapore, Hong Kong and Dubai. They are supported by the UKbased Postgraduate Careers Service (PCS), a small team of dedicated careers professionals who will support your career and professional development. Our seminars/ workshops, resources and one-to-one meetings will enable you to identify *and articulate your professional skills* and abilities to corporate recruiters, and give you a better understanding of the employment market.

Access our online Careers Platform https://mbs-[csm.symplicity.com/students/](https://mbs-csm.symplicity.com/students/) to:

- Register for local workshops, seminars and networking opportunities.
- Book 121 appointments with a member of the team.
- Access practical career information and useful links.
- Manage your personal Career Space (store CVs and Cover Letters).
- Access the job board to view and apply for permanent employment opportunities from recruiters targeting Alliance Manchester Business School MBAs.
- Access external resources (funded by PCS) to support employment opportunities.
- View the Calendar of events. Register to learn more about individual companies, their culture, current opportunities their recruitment process and to meet current employees.

The Careers Platform is easy to access and navigate. There are hints on various pages to help you along the way and this guide will assist as you familiarise yourself with the system.

If you require further assistance to access the Careers Platform, please contact [PCSCareersPlatform@mbs.ac.uk](mailto:PCSCareersPlatform@mbs.ac.uk) Any member of the team can answer more general questions.

### **Log-in**

There are three access points to the Careers Platform, a direct URL and a Mobile App:

- Linked via: Blackboard, My Manchester, PCS Intranet.
- URL: https://mbs-[csm.symplicity.com/students/](https://mbs-csm.symplicity.com/students/)
- Mobile App: Download 'Careers by Symplicity' for Alliance MBS.

You will need to log-in using your *Student ID number as your username and the password AMBS1234 for your first log-in.* You can then update your password via the 'My Account' area.

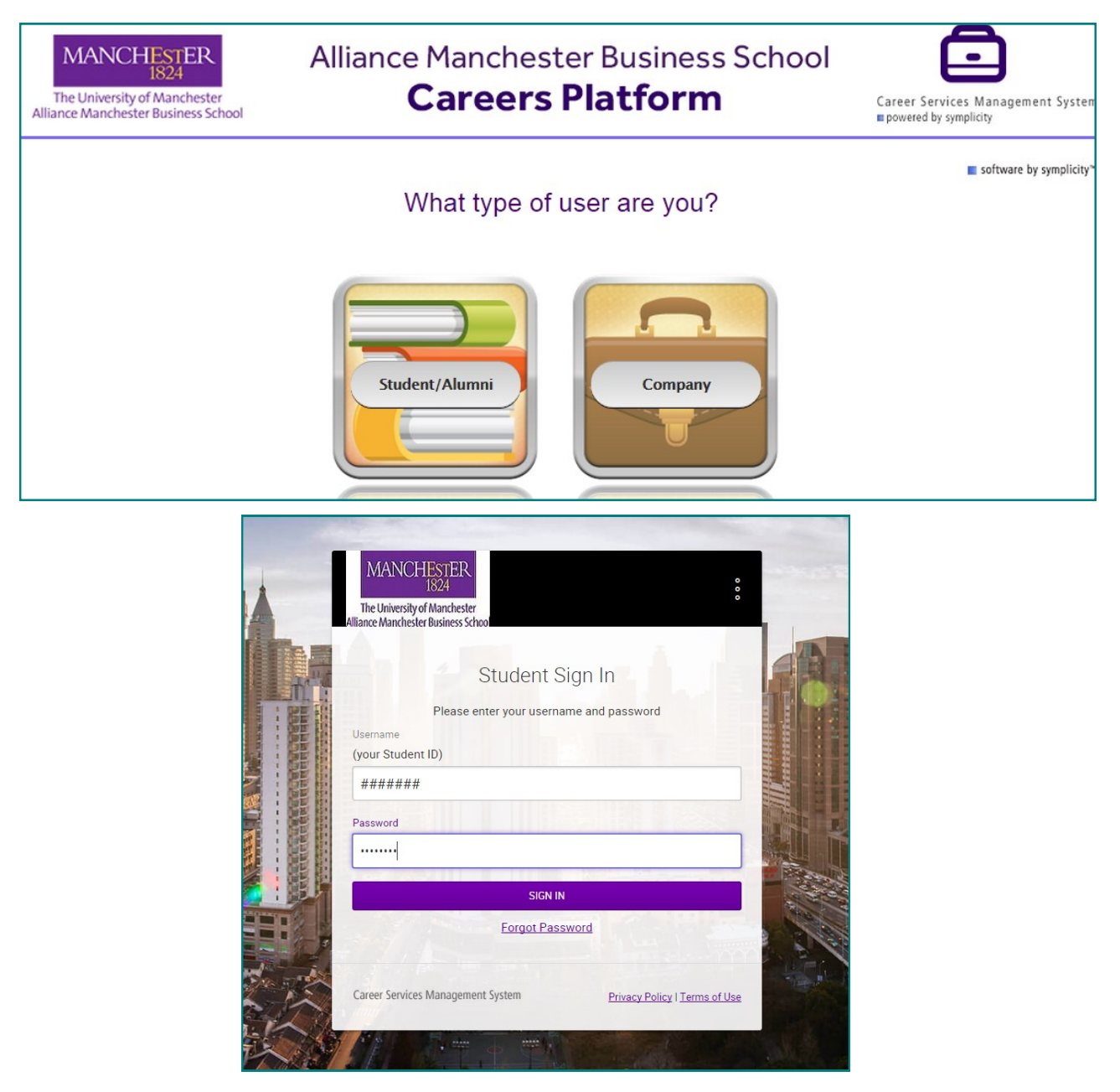

### **Homepage**

Your homepage, below, is where you will find:

- **News Feed:** Announcements and reminders.
- **Meet the team!:** Name, role and photo of each team member.
- **Shortcuts:** To the most popular Careers Platform pages and useful external sites.

In addition, you can access your:

- **Jobs:** Apply for projects, internships and full-time roles.
- **(Public) Profile:** Complete, activate and share your profile link externally.
- **Documents:** Upload CVs and cover letters to apply for jobs and opt-in CV Books.
- **Events:** Register for Company Presentations and Internal (PCS-led) Events.
- **Resources:** 'How to' guides, webinars, TED Talks, external Job Boards and more.
- **Calendar and 121 Appointments:** Book, reschedule or cancel a 121 appointment.
- **My Account:** Update your personal profile, including any job/project offers. Set your password, notifications/privacy options and time-zone.

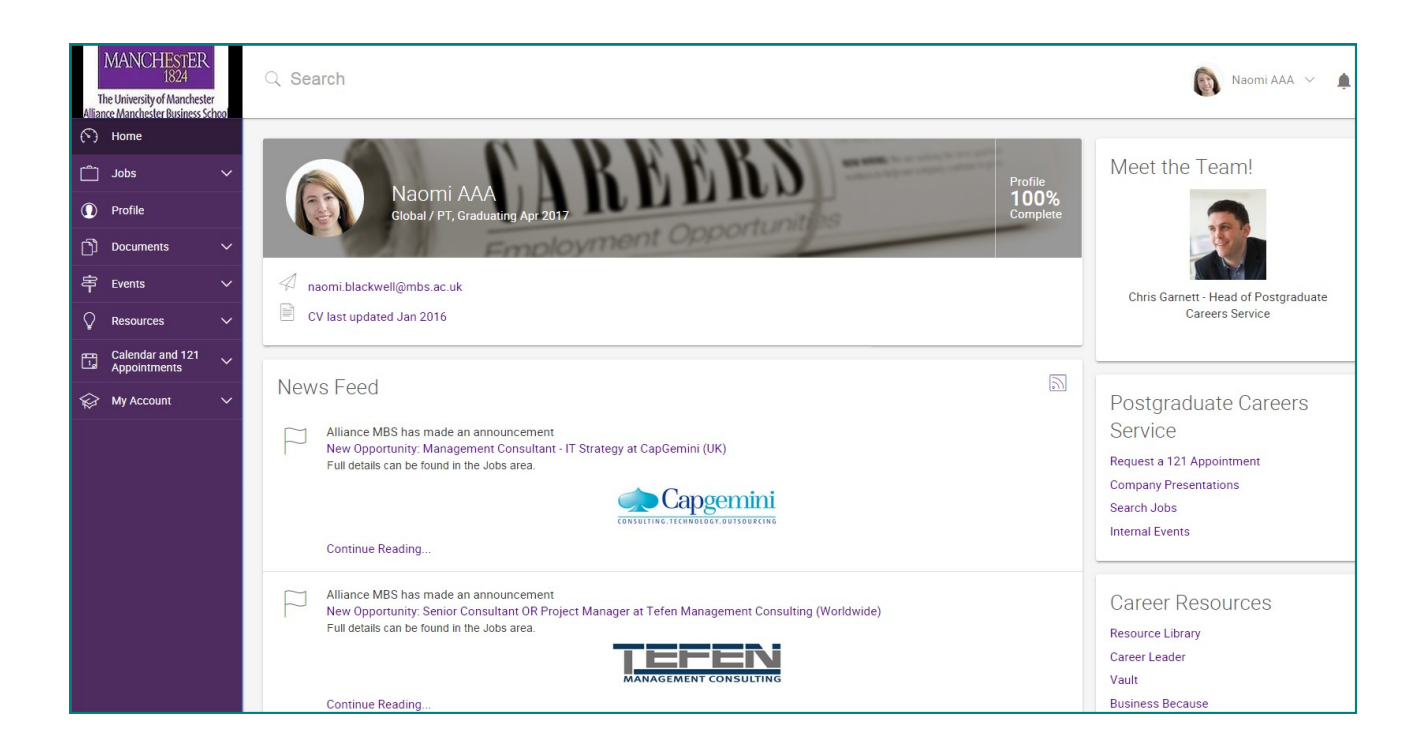

### **Jobs**

#### **Jobs**

A summary of current opportunities with an indication of your eligibility for each role. Click on the role for full information, including reasons that you may not be eligible to apply. Jobs are *categorised by type* and the most popular - including Full-Time Experienced Hire (MBA) - are viewable as sub-tabs. Use the Advanced Search feature to filter roles by additional criteria, such as location and/or sector.

#### **My Favourites**

You can 'favourite' opportunities by clicking the star icon for the job listing and these will then appear in the 'My Favourites' section, for later review and/or application.

#### **Applications**

Applications you submit through the Careers Platform, excluding links direct to a company's online application form, will be saved for review and interview preparation.

#### **Expired Positions**

View previously advertised roles for research and interview preparation.

#### **External International Job Boards and Resources**

Access your Alliance MBS account on Vault, Business Because, MBA Exchange and Passport Career to support your job search.

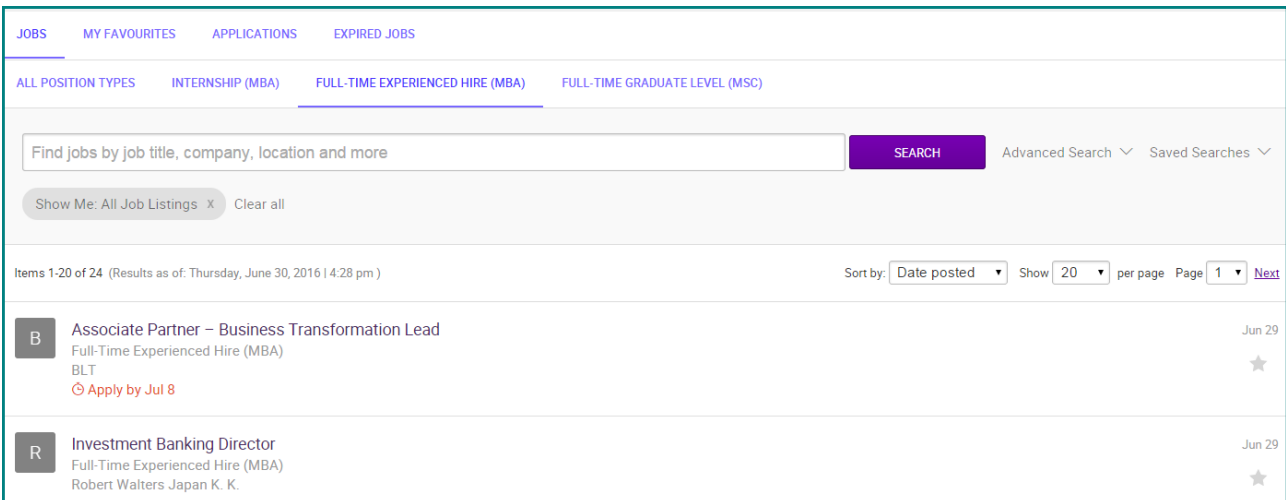

### **(Public) Profile**

The (Public) Profile showcases your unique talents, skills and experiences that go *beyond your CV or cover letter*. A complete profile includes the following sections: Personal Statement, Work Experience, Projects, Skills, Personal Website/LinkedIn and Default CV upload.

Once complete, you will be able to activate your profile and *share the link externally* on Twitter, Facebook, Social Media and directly with other contacts. You will also be able to see how many views your profile has received.

If you don't have a LinkedIn account or want to share your experience with a professional that doesn't, this is a fantastic way to build and share your profile as publically (or as selectively!) as you wish. Future updates to the Careers Platform will allow you to submit your profile, alongside your CV and cover letter, for any applications you make through the Careers Platform

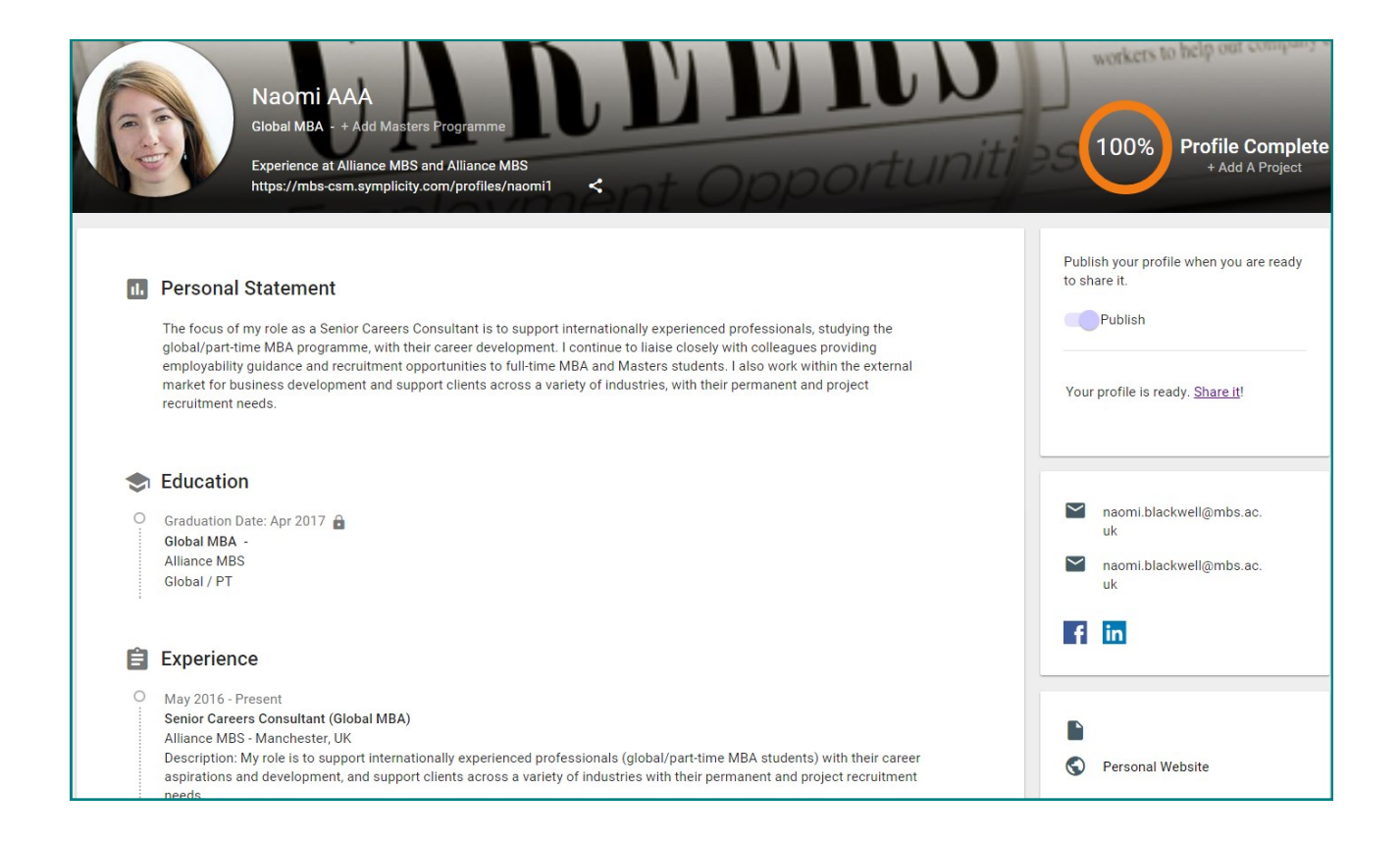

### **Documents**

#### **Documents**

You can upload a maximum of 10 documents - CVs and cover letters - that you can use to apply for roles advertised through the Careers Platform. Use a *clear document labelling system* (see below) and ensure you *personalise and tailor* the documents for each new application.

#### **Opt-in CV Books**

Companies sometimes request CV Books based on particular criteria; for example, PT MBAs with German language ability or with the right to work in Asia. In these instances, you can select whether you would like to be included in the 'opt-in' CV Book(s) as listed in this section and which CV you'd like to include

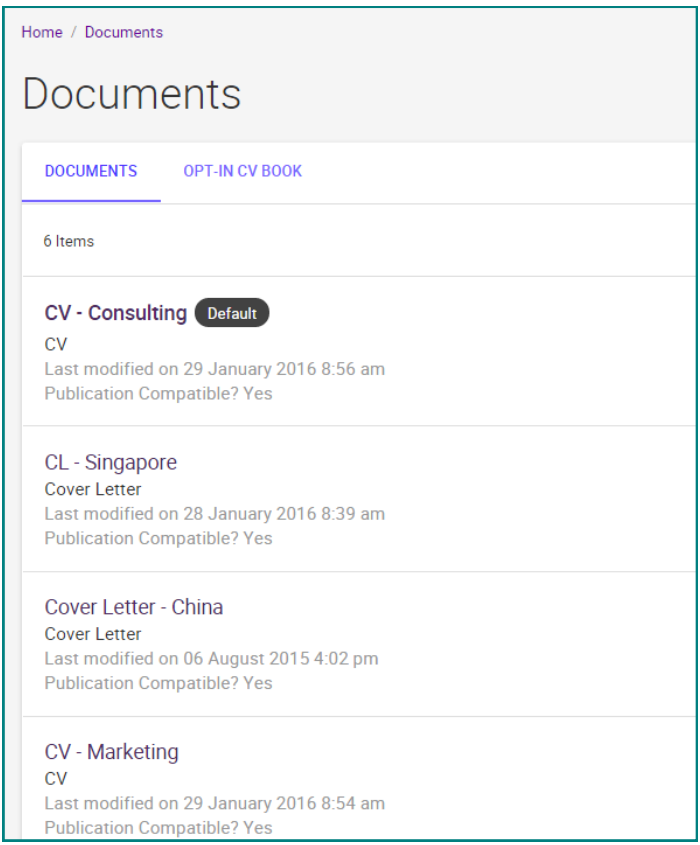

### **Events**

#### **Company Events**

Register for events led by:

- AMBS Alumni to share their career journey and company insights.
- External speakers for a skills-based presentation, workshop or boot-camp.

Where possible, we will provide *networking opportunities* so that you can speak to guests in a more informal setting.

#### **Internal Events**

Our regular webinar series is focused on developing a wide range of employability skills, such as CVs, Cover Letters, Interview Preparation, Networking…. Whether seeking internal or external progression, viewing is highly recommended! These are supported by local events at each of the AMBS worldwide centres.

> Finance and Consulting Summer Networking Event (London, UK) 28 Jul 2016 6:00 pm - 10:00 pm at Other Joint Schools Mixer Event (Hong Kong) 29 Jul 2016 6:00 pm - 9:00 pm at Other Summer Poolside BBQ Party (Hong Kong) 30 Jul 2016 6:00 pm - 9:00 pm at Other (Webinar) Global Demand for British Brands. 02 Aug 2016 1:00 pm - 2:00 pm at Online **Registration Disabled** Manchester University Reunion Party (Osaka, Japan) 11 Aug 2016 7:00 pm - 9:00 pm at Other North West Business Breakfast with Speaker Manoj Ranaweera (Manchester, UK) 02 Sep 2016 7:30 am - 9:30 am at Other **Registration Disabled** North West Business Breakfast with speaker Roger Hall (Manchester, UK) 04 Nov 2016 7:30 am - 9:30 am at Other **Registration Disabled**

### **Resources**

#### **Document Library**

Here you will find useful resources, from us and external sources, to support your career journey. This includes 'How to' guides, webinars, TED Talks, external Job Boards and more.

To find what you are looking for, you can search by keyword or filter by 'tag(s)'. There are two main types of 'tag(s)' that we add to documents:

- Academic Programme: FT MBA, Global/PT MBA and MSc.
- Topic: Job Search, Interviews, Networking, CVs, Cover Letter, Self-assessment.

Although the core advice on each topic will be similar for all, it is tailored according to your level of experience inferred from your Academic Programme. Therefore, we recommend that you *filter by multiple 'tags'* to find what is most relevant to you; for example, PT MBA and Cover Letter or PT MBA and Job Search. Please note: the document library will be populated throughout the academic year so renew your searches for additional resources.

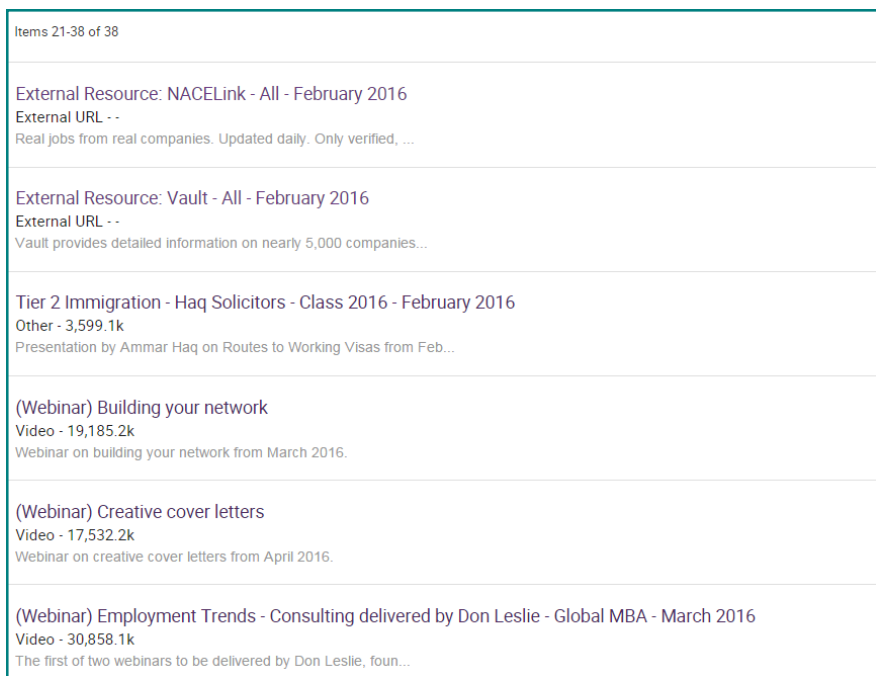

### **Calendar and 121 Appointments**

#### **Agenda and Day / Week / Month / Year View**

Displays your 121 appointments, event registrations and personal events (below).

#### **Personal Events**

You may add extra events to your calendar, specifying recurrence, with the option for email reminders; for example, group project meetings or application deadlines.

#### **121 Appointments**

Request a 121 appointment by appointment type, date and/or your local ERS.

Please note: if a search returns no results, this is likely to mean that available appointments have already been booked by other students or that too many criteria have been selected. In case of the latter, remove all filters and try again.

Some 121 appointments will be automatically approved and others will need the respective ERS to approve individually. Either way, you will receive an *email notification to confirm your appointment.*

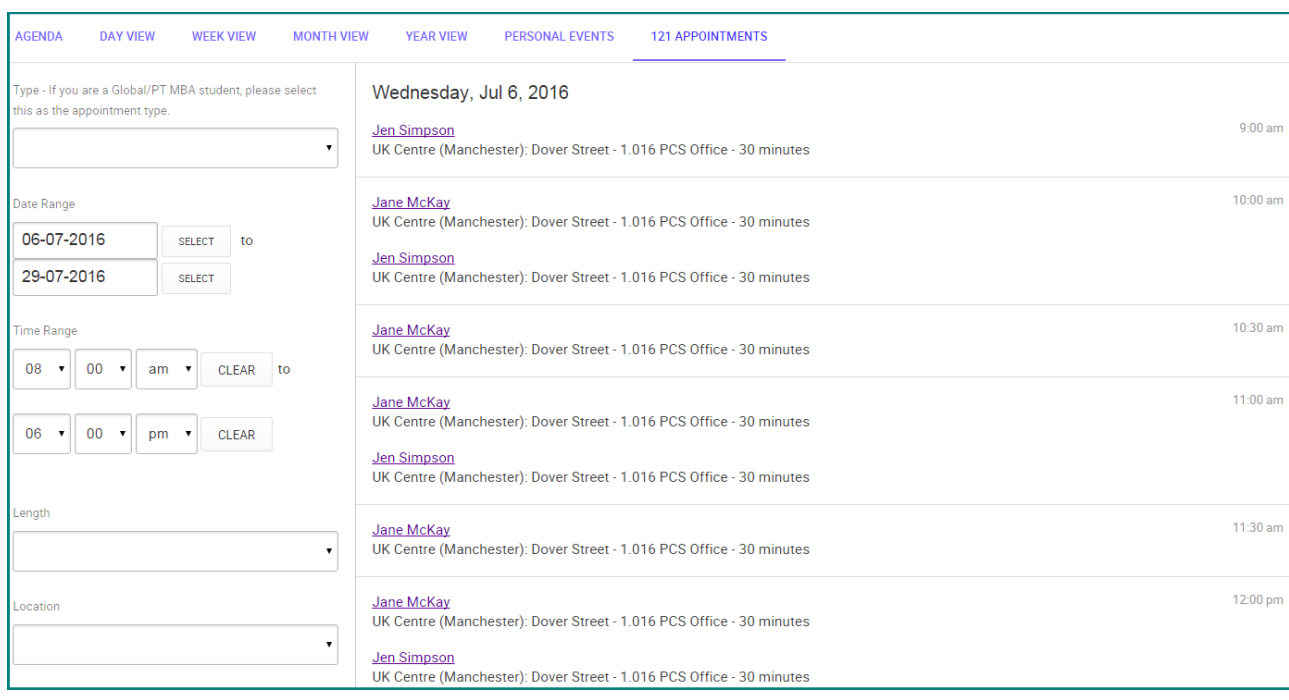

### **My Account**

Most of your personal details have been uploaded into the Careers Platform. Completing the remaining few fields of your personal profile will *'unlock' your access* to other areas of the platform. The personal profile has been designed to capture the core information that we need to support your career journey.

Your profile is composed of these sections:

- **Personal:** Your contact details, photo and policy affirmation agreement.
- **Academic:** 
	- $\Rightarrow$  Screening criteria, used to target jobs to eligible candidates.
	- $\Rightarrow$  Professional experience.
	- $\Rightarrow$  Education.
	- $\Rightarrow$  Future career preferences.
- **Privacy:** Your communication and synchronising options.
- **Career Outcomes:** Record any role (accepted) offers.
- **Password:** Update your password from the default 'AMBS1234'.
- **Notification Settings:** Select the communications you'd like to receive.

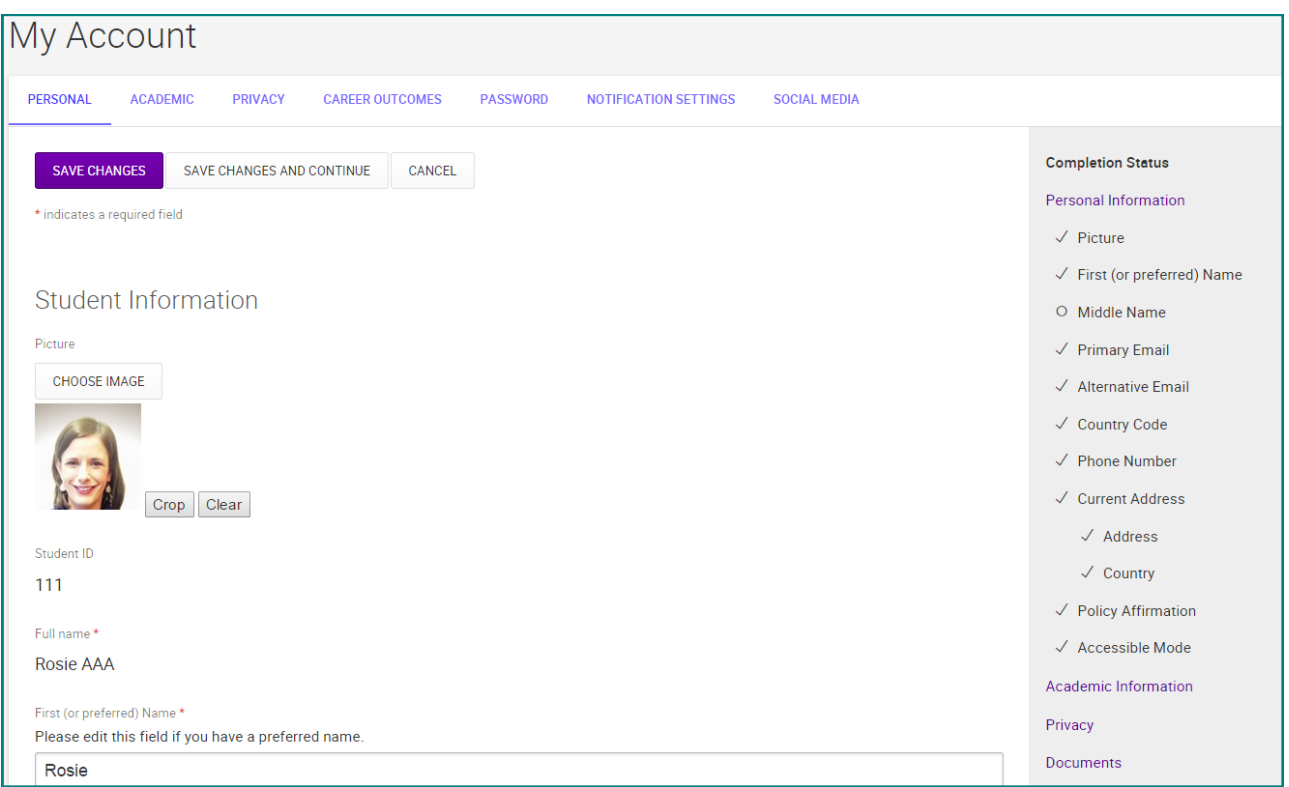

### **Mobile App**

'Careers by Symplicity' empowers you to take your job search on-the-go with smart features to easily search and apply for jobs, manage your on-campus events, and book 121 Appointments.

To download the Mobile App:

- Go to the Apple Store or Google Play Store.
- Search for 'Careers by Symplicity' (with the setting for 'IPhone only'' if using an IPad). **Image 1.**
- Download and open 'Careers by Symplicity'. The App icon will now display on your mobile device. **Image 2.**
- You may be prompted to ensure your 'Location Settings' are turned on to help identify *your* school's\* App. **Image 3 and 5.**
- Search for and select 'Alliance Manchester Business School'. **Image 4 and 6.**
- Log-in with your Student ID as your username and the password you have set<sup>\*\*</sup>, with the option to 'Remember Me' and stay logged-in. **Image 7.**
- Once logged-in you can access all areas of the Careers Platform to book 121 Appointments, register for events and view jobs on the go.\*\*\* **Image 8.**

\* Hundreds of international universities/schools use the software behind the Careers Platform.

\*\* For first-time users, your password is AMBS1234 which you can change via your 'Account' when accessed on a computer. If you haven't logged-on to the Careers Platform before, we suggest accessing it via a computer prior to downloading the Mobile App.

\*\*\* Please note: the Mobile App is not yet fully customisable so you will notice some differences in terminology between the App and computer versions. For example;

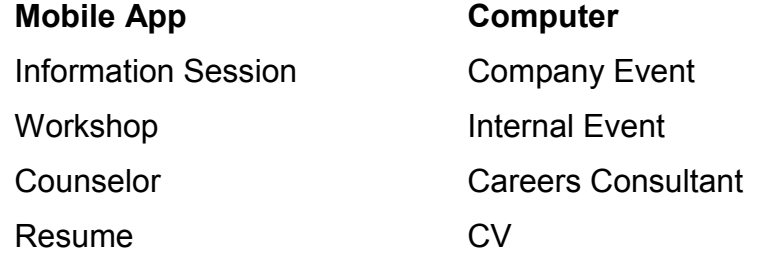

### **Mobile App**

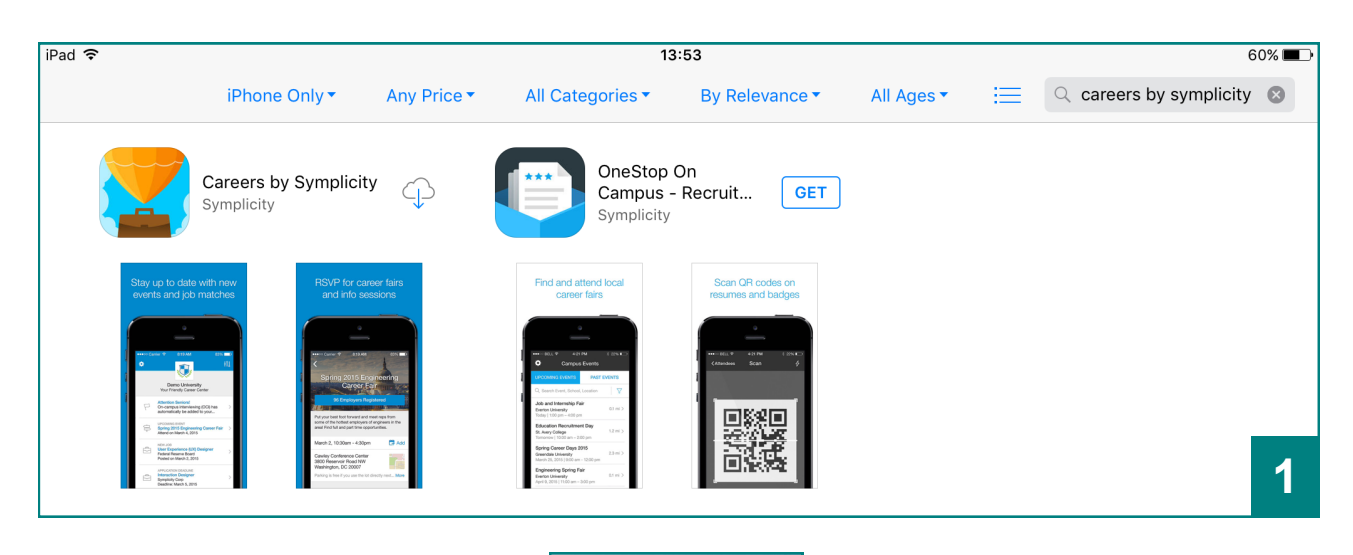

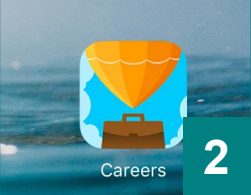

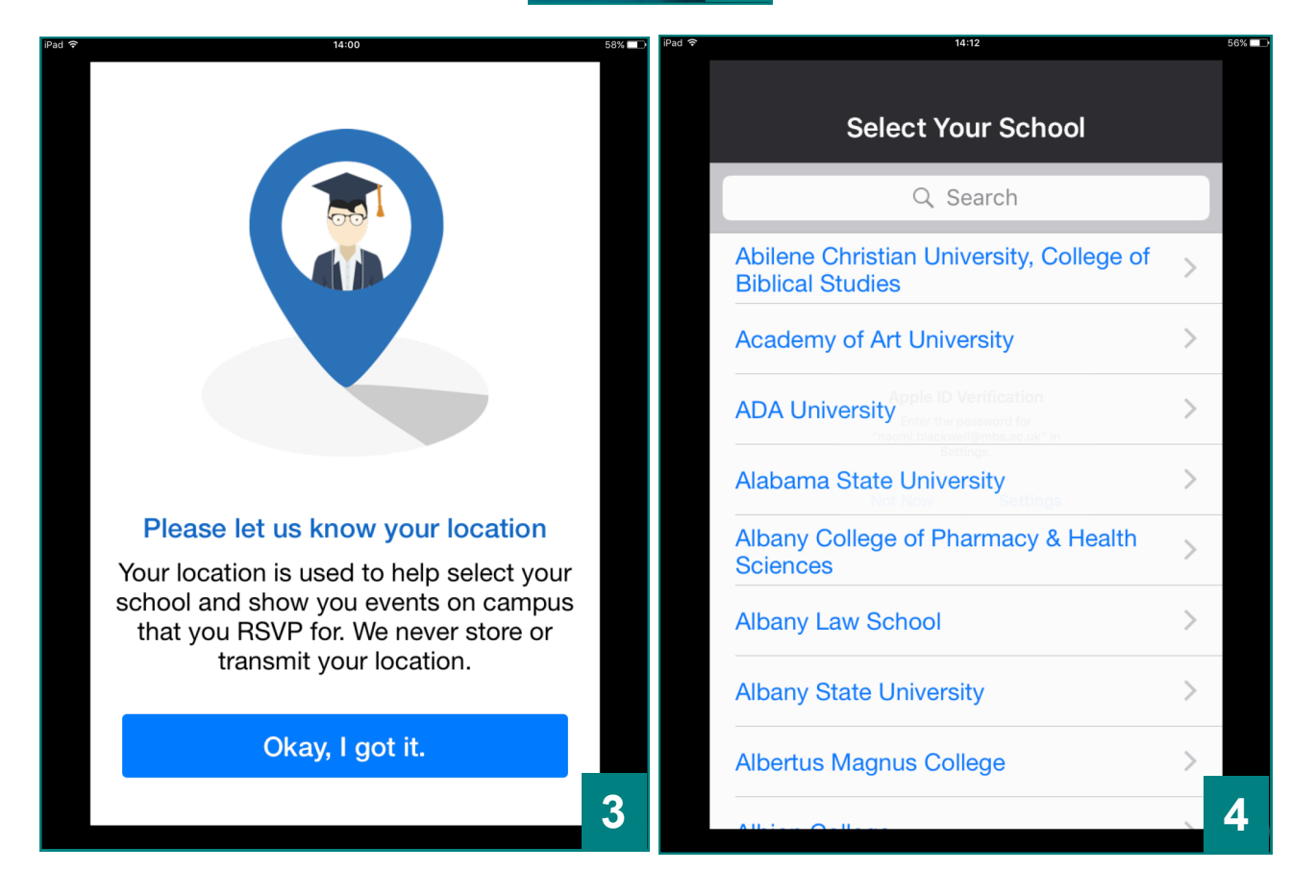

### **Mobile App**

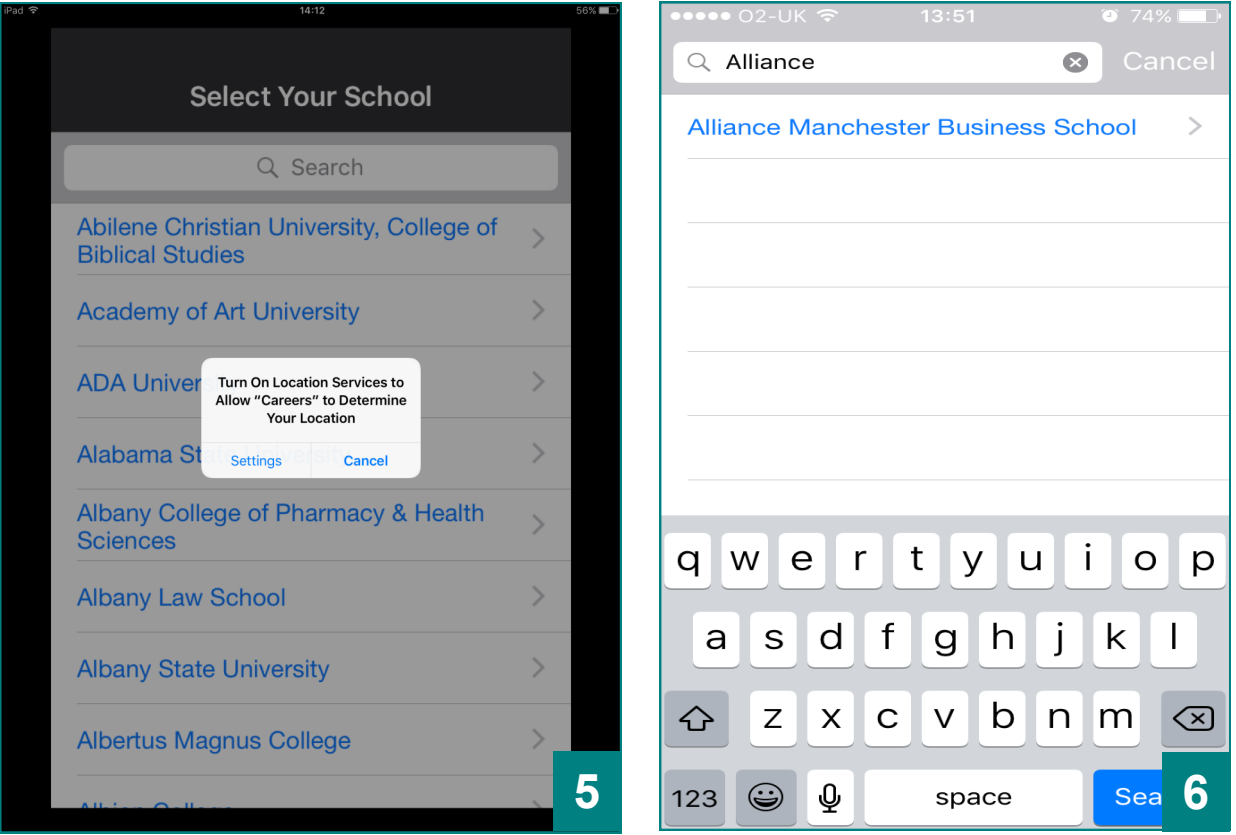

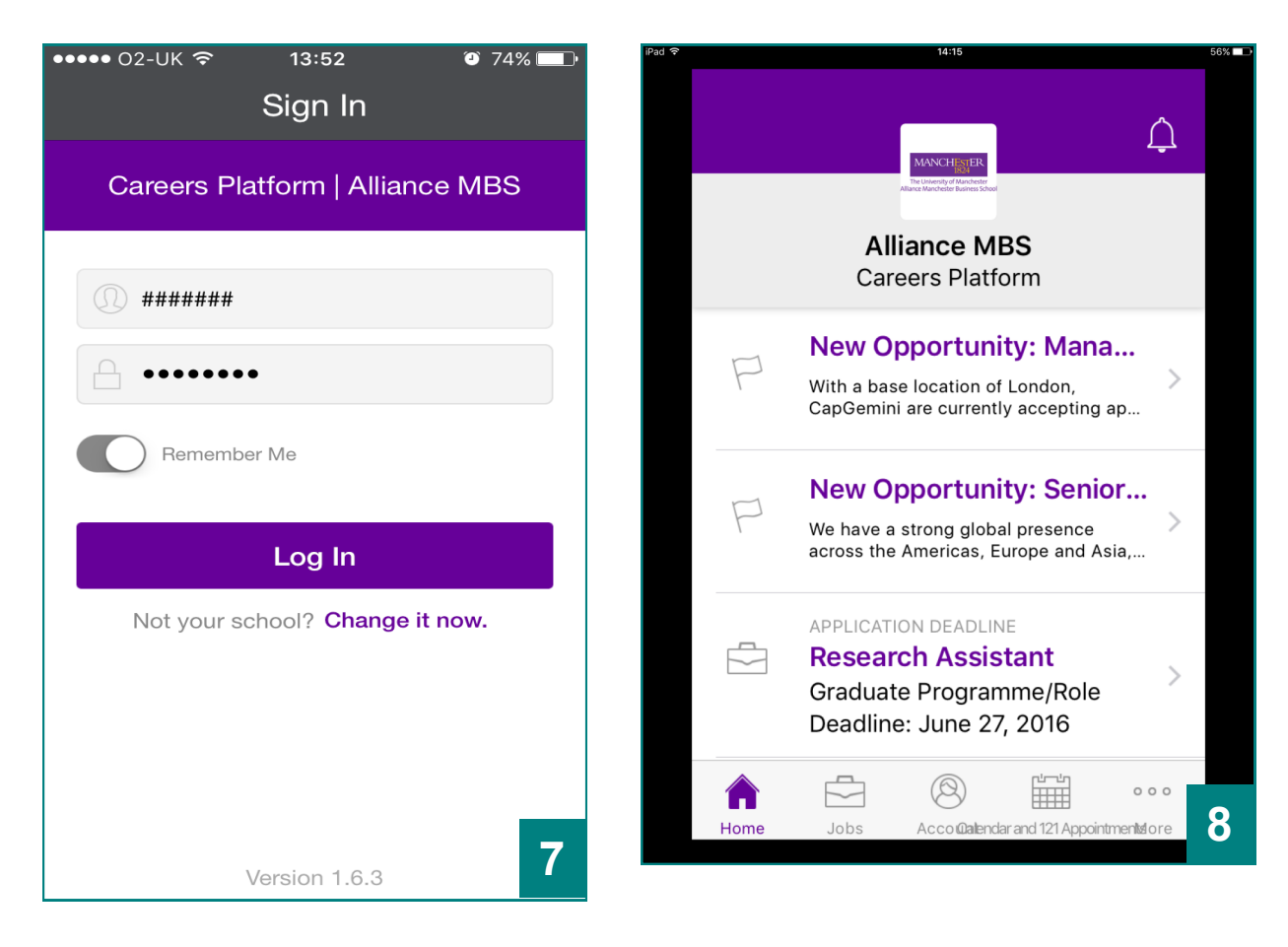